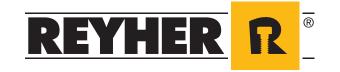

# RIO - REYHER INTERNET ORDER

Webshop for sourcing c-parts electronically

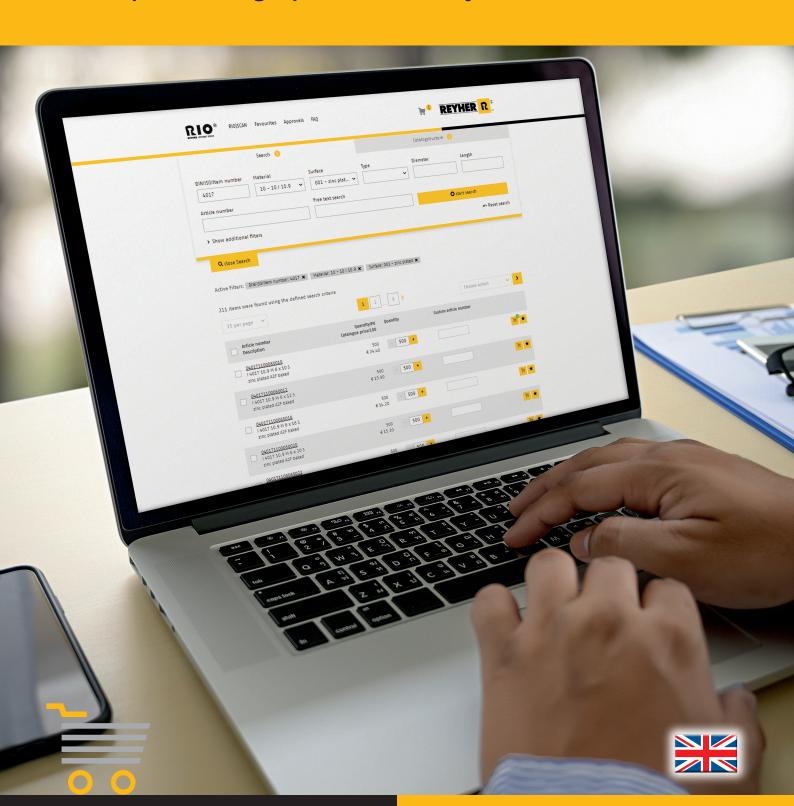

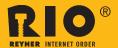

# Efficient fasteners and fixing technology ordering online

Order fasteners and fixing technology efficiently online round-the-clock with direct access to each and every one of over 90,000 available items in the REYHER catalogue: This is the webshop RIO – REYHER Internet Order. The platform simplifies and accelerates your ordering of fasteners and fixing technology, leading to savings in your sourcing costs. Access to previously stored data helps to avoid ordering errors.

The webshop RIO with its intuitive, clear structure is user-friendly down to the last detail. After a search, actions can be steered above and below the hit list using the multi-function menu.

When using the webshop, we are there to support you. Your designated REYHER contact person is presented to you on the starting page.

As an alternative to direct webshop ordering, RIO can be integrated in your existing sourcing solution via the OCI – Open Catalogue Interface.

## Webshop RIO: extremely convenient with versatile, flexible functions

#### Search alternatives

Whether entering via 'Search' with numerous filter options, or navigating via the 'Catalogue Structure' – a variety of search options make it easy to find the desired items quickly.

#### Various lists of favourites

Frequently purchased items from part and design lists may be stored long-term in the webshop in multiple lists of favourites. In turn, this means that all necessary information for efficient sourcing is immediately available.

#### Price and availability check

Within seconds of opening, the details for an item or shopping cart, the current availability and prices are displayed. If necessary, the quantity to be ordered can be changed and availability updated.

#### Order transaction with diverse shopping carts

The articles required may be collected in several shopping carts. This leads to increased flexibility while ordering. After confirming the delivery address, the order is transmitted to REYHER using a secure connection. Confirmation can be sent by email on request.

#### Additional item details

Clicking on the article number opens the detailed view. The information is listed in subject areas and includes commercial and technical details, as well as references to alternative and related articles.

#### Order overview

All orders placed are clearly shown in an overview. Additional order searches can be made using various criteria e.g. period of time or purchaser. To structure your order system, you can use the approval procedure available in the webshop.

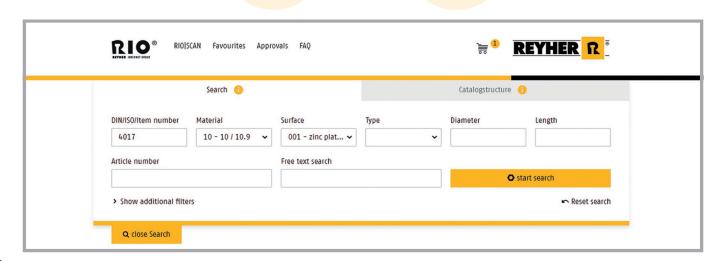

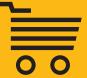

# Easy barcode supported ordering with RIO | SCAN

Order processing, using the webshop RIO - REYHER Internet Order, can be further simplified using RIO | SCAN. Select an article that you have to order frequently from the webshop. Using the 'Print Barcodes' button, create a PDF file that you can print out in A4 label sheets and use for rack labelling.

There is also an option to print single labels using a label printer. Ordering the item is then easily done using a hand scanner. Scan the barcode and generate a file which can be uploaded to the webshop easily. The barcodes are recognised and the correct articles are added to the shopping cart.

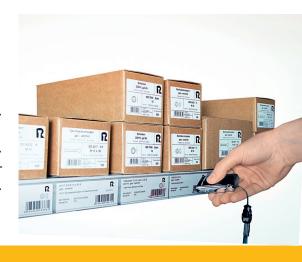

### Additional label designer tool

The flexible and easy to use 'label designer' tool provides an alternative to standard labels which are included in RIO. This additional tool makes designing individual labels possible. With the single or label sheet option, it is possible to freely define and position the boxes giving greater design freedom. The boxes can be

filled with descriptive texts on items and product illustrations already stored in the webshop. Free text can also be used on the labels. The label design you create can be stored in your customer account and be used by RIO | SCAN for printing labels.

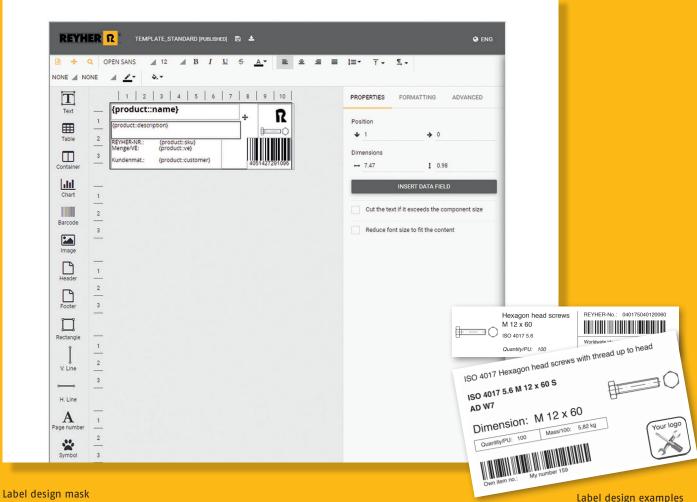

Label design examples

## CAD model library

After one-time activation in the webshop RIO, access to 2D and 3D models of over 73,000 fasteners is available. The models can be integrated in every popular CAD software. After determining the item and data format, the models will be sent to the deposited email address.

For planners, engineers and designers, these complete, insertable models save both time and effort. In addition, this also means more precision when ordering. Appropriate article information is stored in the files, facilitating faster sourcing of standard parts.

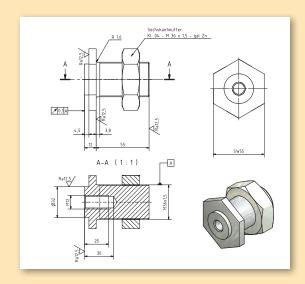

# Simple upload of order files

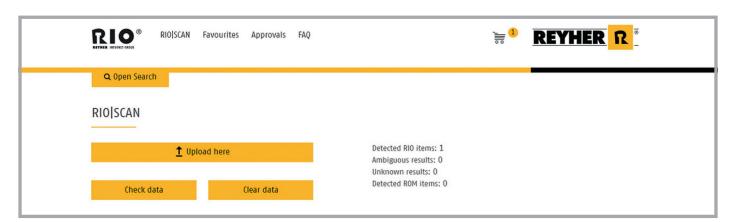

You have the option of uploading one of the files for ordering that you have generated yourself.

Files containing up to 100 positions in XLSX, XLS, SLK, TXT & CSV formats are accepted. In the first line of the file, no headlines or column headings may be entered. The file must be set up according to the following pattern:

First column (obligatory): Article number, customer material number (if stored in RIO), manufacturer's number or GTIN

Second column (optional): Order quantity Third column: Please leave this column empty. Fourth column (optional): Position number

Fifth column (optional): Position text

After uploading, the articles will be automatically recognized in RIO and can be immediately placed in the shopping cart and ordered.

# Entering your own data and articles

Using webshop RIO, you can independently store your own data in your customer account, such as your own article numbers and favourite lists. RIO additionally offers you the option of extending your article range: This means that you can also have articles entered in the webshop that are

not in the standard range. Simply speak to your designated sales partner to arrange it.

# Mobile purchasing with your smartphone and tablet

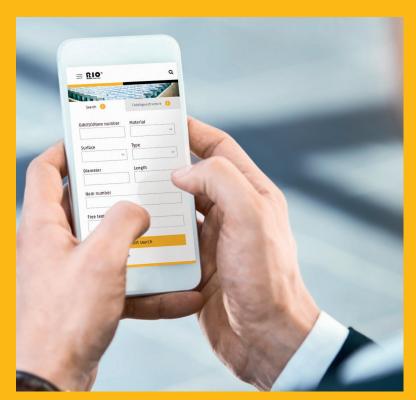

The new webshop RIO is easily accessed from smartphone and tablet

Since the relaunch in 2021, the webshop RIO can also be used conveniently on the move: thanks to the responsively designed new user interface, the shop adapts optimally to the format of the respective mobile device at all times. Thus, you can have access at any time, from anywhere, with your smartphone or tablet to RIO. The various article search boxes are easy to use and can be filled per touch. The search results are clearly listed one below the other and provide the key functionalities of the desktop user interface.

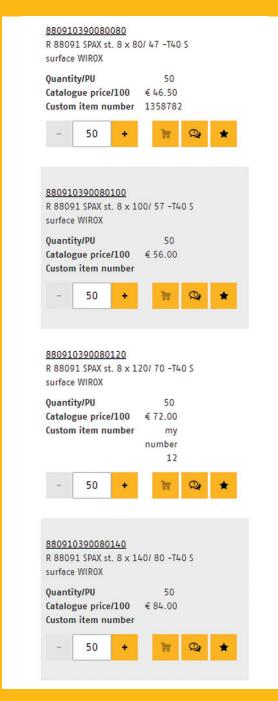

In the mobile version, the content is displayed clear and user-friendly

# Are you interested in efficient order processing using the webshop?

Then you are only three steps away from online ordering:

- Step 1. Simply make contact under www.reyher.de to use the webshop.
- Step 2. REYHER will send you your personal access details.
- Step 3. After entering your access details, you are ready to order on www.reyher.de

Welcome!

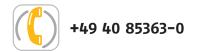

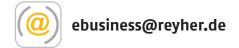

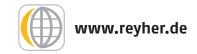

F. REYHER Nchfg. GmbH & Co. KG

**Haferweg 1** 

22769 Hamburg

Germany

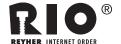

#### RIO - REYHER Internet Order

- Easy, fast order processing reduces processing costs
- ✓ Mobile use on smartphones and tablets
- Simple searching for articles using various search and filter options
- Several shopping carts and your own lists of favourites
- Price and availability display
- ✓ Using your own article numbers possible
- Key technical data and references available for items chosen
- ✓ Barcode supported ordering with the RIO | SCAN add-on
- The webshop can be integrated into your e-procurement systems using OCI

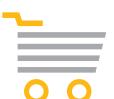

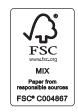